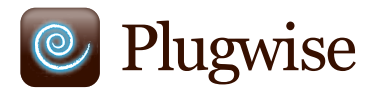

# **Switch**

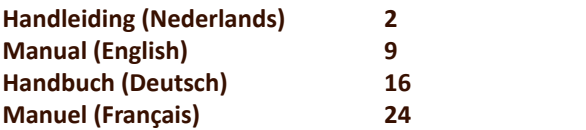

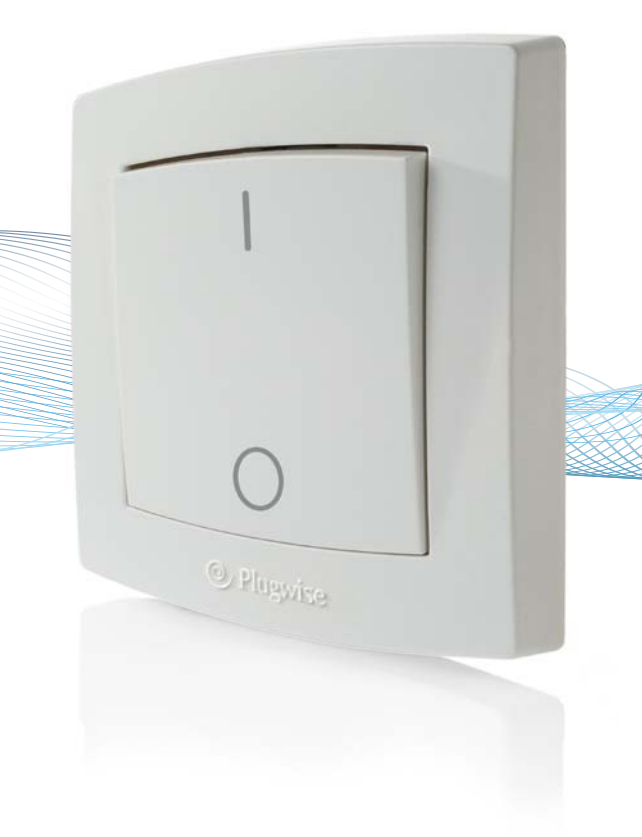

# <span id="page-1-0"></span>**Nederlands**

**Hartelijk dank voor uw aanschaf van deze uitbreiding van uw Plugwise systeem. Met de Switch kunt u draadloos de elektrische stroom naar de apparaten in uw Plugwise netwerk aan en uitzetten. U kunt zelf bepalen hoeveel apparaten u wilt bedienen: u kunt bijvoorbeeld kiezen de aangesloten verlichting van een hele verdieping met een druk op de knop uit te zetten. Hiervoor hoeft de computer niet aan te staan.**

**Deze handleiding beschrijft het installeren van een enkele Switch, maar dezelfde stappen kunnen worden gevolgd als u in een keer meerdere Switches wilt installeren.**

### <span id="page-1-1"></span>**Voordat u gaat installeren**

• Het is aan te raden om deze handleiding nauwkeurig te volgen; het doorlopen van de stappen in de juiste volgorde is **essentieel**.

• Om de Switch te kunnen gebruiken, heeft u een Plugwise netwerk nodig, bestaande uit een Stick, Circle+ en een aantal Circles.

*Een Plugwise netwerk kan nooit meer Switches bevatten dan 5 maal het aantal Circles. Wat in deze handleiding voor de Circle geldt, gaat ook op voor de Stealth en de Sting, of een combinatie ervan.*

• Zorg ervoor dat u de laatste versie van Source gebruikt en dat uw modules voorzien van de laatste firmware versie.Ukunt dit controleren door in Source op de Updates-knop te klikken. Controleer in Source of de Stick en alle modules online zijn.

• Controleer in Source links onderin beeld of met het vinkje is aangegeven dat de Stick online is:

• Controleer in Source in de boom bij 'Overzichten' of alle apparaten online zijn. Dit wordt aangegeven met grijze en gele lampjes:

• Plaats de batterijen pas zodra u de Switch gaat gebruiken. Een Switch verbruikt veel meer stroom als deze niet gekoppeld is aan een Plugwise netwerk.

• Om de Switch in gebruik te nemen, moet deze aan een Plugwise netwerk gekoppeld worden. In Source kunt u met 'Groepen' de apparaten kiezen die met de Switch geschakeld moeten worden. Als laatste kan de Switch aan de muur bevestigd worden. Deze stappen worden hieronder in detail toegelicht.

• Controleer of alle onderdelen aanwezig zijn. Mocht er een onderdeel ontbreken, dan verzoeken wij u zo spoedig mogelijk contact met ons op te nemen.

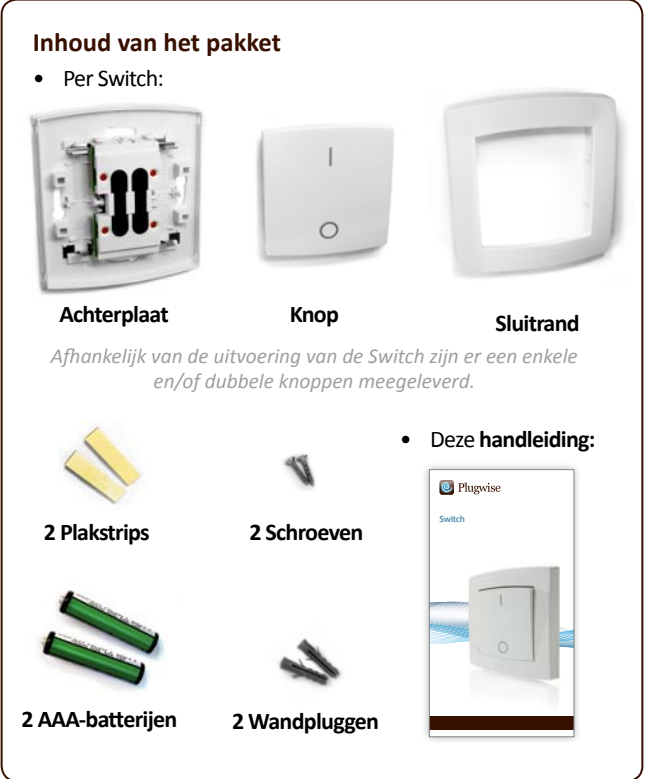

### **1. Voeg de Switch toe aan uw Plugwise netwerk**

Ì Plaats de twee AAA-batterijen in de Switch. Let daarbij op de + en markeringen.

*Plaats de batterijen alleen als u de Switch direct aan een Plugwise netwerk gaat koppelen. Zolang de Switch niet is gekoppeld aan een netwerk, verbruikt deze meer stroom.* 

De twee pijltjes aan de binnenkant van de basisplaat geven de bovenzijde aan. Zorg dat de |-markering van de schakelaar aan de bovenzijde komt. Klik de knop(pen) vast op de basisplaat:

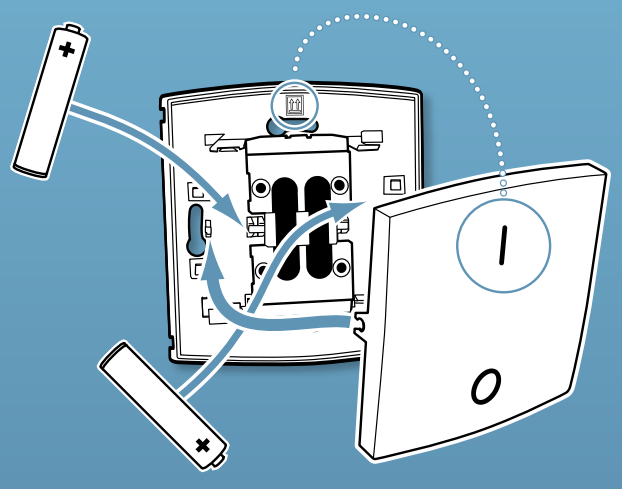

**Let op:** wacht met het plaatsen van de sluitrand!

Start Source en kies Instellingen, Modules toevoegen.

*Kies het netwerk waar de Switch aan toegevoegd moet worden als u gevraagd wordt een netwerk te selecteren.*

Vul het ID van de Switch in. Deze staat vermeld op de labels die op de achterkant zijn geplakt.

Druk op de knop met de groene pijl:

Als u meerdere Switches wilt installeren, kunt u de ID's voor alle Switches aan de lijst toevoegen. Het Plugwise netwerk zal vervolgens gaan zoeken naar de Switches met de nieuwe ID's in de lijst.

Druk ongeveer iedere 10 seconden kort op een van de knoppen van de Switch, totdat deze als online wordt weergegeven in Source. Het rondje met het vraagteken zal dan veranderen in dit icoon: *Als de Switch na enkele minuten niet wordt gevonden, controleer dan of het Plugwise netwerk goed functioneert (zie ['Voordat u gaat installeren'\)](#page-1-1). Als de Stick en de andere modules bereikbaar zijn voor Source en de Switch toch niet als online wordt weergegeven, volg dan de instructies*  *om de netwerkinstellingen te verwijderen onder ['Netwerkinstellingen](#page-6-0) [verwijderen',](#page-6-0) zie: ['Gevorderd gebruik'.](#page-6-1)*

Ì Druk op 'Volgende' en daarna op 'Voltooien'.

De Switch is nu aan uw netwerk gekoppeld.

### **2. Kies apparaten om te schakelen**

De Switch kan naar keuze aan een enkel apparaat of aan meerdere apparaten toegewezen worden. Dit gaat via 'Groepen' in het instellingenmenu van Source. Als u de uitvoering met dubbele schakelaar heeft, kunt u beide zijden aan verschillende groepen toewijzen.

- $\cdot$  Ga in Source naar Instellingen, Groepen.
- $\rightarrow$  Klik op de knop met de + ('Groep aanmaken').

Geef de groep een herkenbare naam, bijvoorbeeld 'Schakelen begane grond'.

Druk een maal op de knop van de Switch (als u de uitvoering met dubbele knoppen gebruikt, drukt u op beide knoppen). De knoppen worden toegevoegd aan de lijst met toe te wijzen schakelknoppen in de onderste helft van het scherm.

- Sleep de knop naar de gewenste groep. Als u de uitvoering met één schakelaar gebruikt, kiest u de module met 'Links' aan het eind van de naam.
- Sleep met de muis de apparaten die geschakeld moeten worden van de lijst'Apparaten' naar de nieuw aangemaakte groep.
- Belangrijk: druk op 'Groepen verzenden' om de instellingen naar uw Plugwise netwerk te versturen.
- $\rightarrow$  Controleer of de apparaten in de groep reageren op het indrukken van de knoppen van de Switch.
- Neem een van de labels die op de achterkant van de Switch zitten en plak deze op de installatielijst van uw Plugwise netwerk. Geef op de lijst aan welke groep aan de Switch is toegewezen en waar de Switch wordt opgehangen.

Een Switch kan slechts aan één groep worden toegewezen. Het is wel mogelijk om een apparaat in meerdere groepen te plaatsen.

### **3. Bevestig de Switch aan de muur**

De Switch kan op twee manier aan de muur worden bevestigd: met de plakstrips of met behulp van de schroeven.

Neem de Switch mee naar de locatie waar deze geplaatst moet worden. Dit moet binnen 5-10 meter zijn van een Circle.

Controleer of de apparaten die aan de Switch zijn toegewezen reageren op in- en uitschakelen. Het kan enkeleminuten duren voordat het netwerk de nieuwe locatie van de Switch heeft verwerkt.

Bevestig de Switch aan de muur met de dubbelzijdige plakstrips of

met de meegeleverde schroeven.

 $\rightarrow$  Als u kiest voor de schroefverbinding in een harde muur, kunt u het best gaten maken met een 5 mm boor en de wandpluggen daarin steken.

Zodra de positie van de Switch niet meer hoeft te worden aangepast, kan de sluitrand worden geplaatst.

*De sluitrand kan alleen verwijderd worden door in de inkepingen aan de achterzijde een schroevendraaier tussen de achterplaat en de sluitrand te steken. Op deze manier kunt u ervoor zorgen dat de Switch niet verwijderd of geopend kan worden. In een huiselijke omgeving kunt u ervoor kiezen de schroeven niet strak vast te zetten, zodat de Switch nog van de schroeven los te draaien is.*

## **4. Gebruik**

#### **Apparaten schakelen**

De apparaten die u met Source heeft gekoppeld aan de Switch, zullen uitgeschakeld worden als u op het onderste deel van de knop met de  $O$  drukt en ingeschakeld worden als u drukt op het deel met de |-markering.

De Switch maakt contact met één van de Circles in uw netwerk. Deze Circle geeft schakelcommando's door aan de andere Circles. Als een Circle deel uitmaakt van de groep van de Switch, volgt deze het schakelcommando op. Als de Circle waarmee de Switch contact probeert te maken, niet beschikbaar is, zal verbinding worden gemaakt met een andere Circle. Dit kan enkele seconden duren.

Om de Switch te kunnen gebruiken, hoeft de computer niet ingeschakeld te zijn.

Als er verlichting bediend wordt met de Switch, is het aan te raden om de bestaande schakelaars niet meer te gebruiken. U kunt overwegen de bestaande schakelaars door een elektricien te laten verwijderen en de Switch op de vrijgekomen locatie te plaatsen.

#### **Andere apparaten toewijzen aan de Switch**

Met Source kan worden ingesteld welke apparaten bediend moeten worden met de Switch.

- Ga naar Instellingen, Groepen.
- Zoek in de linkerkant de groep waarin de Switch zich bevindt.

Sleep andere apparaten naar deze groep, of sleep de huidige apparaten terug naar het vak rechts bovenin.

#### **Switch verwijderen**

Als de Switch (tijdelijk) niet meer gebruikt wordt, kan deze uit het Plugwise netwerk verwijderd worden.

Start Source en ga naar Instellingen, Apparaten.

- Rechts in beeld staat de lijst 'Niet toegewezen modules'. Rechtsklik op de Switch en klik op 'Verwijderen'.
- De Switch wordt nu door het netwerk genegeerd.

Het is niet mogelijk om een vastgeschroefde Switch van de muur loste halen zonder de sluitrand te beschadigen.

## <span id="page-6-1"></span>**5. Gevorderd gebruik**

#### **Switch koppelen aan een ander netwerk**

Nadat een Switch uit een netwerk is verwijderd (zie de uitleg hierboven). kan deze aan een andere Plugwise installatie worden gekoppeld. Hiervoor kunt u de normale installatie procedure volgen.

### <span id="page-6-0"></span>**Netwerkinstellingen verwijderen**

Als u de Switch probeert toe te voegen aan een Plugwise netwerk en deze niet online komt, kunt u de netwerkinstellingen van de Switch verwijderen. In de Switch zit een controle LED-lichtje. Als de Switch aan een netwerk is toegewezen, gaat deze kort aan en uit als een van de knoppen wordt ingedrukt (het lichtje is alleen zichtbaar bij weinig omgevingslicht).Volg onderstaande stappen omde netwerkinstellingen te verwijderen.

- Ì Druk **drie seconden** op de bovenkant van de knop, met de |-markering. Als de Switch twee knoppen heeft, gebruikt u voor deze procedure de linker knop.
- Druk drie seconden op de onderkant van de knop (op de Omarkering).
- Druk **tien seconden** op de bovenkant van de knop.

Als na het indrukken van een van de knoppen het controlelichtie langer aan blijft (enkele seconden), zijn de netwerkinstellingen succesvol verwijderd. Mocht dit niet het geval zijn, doorloop de procedure dan opnieuw. Een klok met een secondewijzer kan hierbij van pas komen.

**Let op:** verwijder de batterijen. Zolang de Switch niet is toegewezen aan een netwerk, verbruikt deze meer stroom.

### **Apparaten in meerdere netwerken tegelijk schakelen**

Gebruikers met een Source Pro licentie kunnen meer dan één netwerk (meerdere Sticks) tegelijk bedienen vanuit Source. Het is mogelijk om een groep met te creëren bestaande uit een Switch en apparaten uit verschillende netwerken. De apparaten zullen dan met de Switch aan en uit worden gezet, maar alleen als Source is opgestart.

# **6. Milieu**

Oude elektrische en elektronische apparaten bevatten vaak waardevolle materialen. Verwijder een afgedankt apparaat dan ook nooit met het gewone afval. Lever

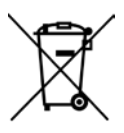

het apparaat in bij een gemeentelijk inzameldepot voor elektrische en elektronische apparatuur.

Gooi batterijen nooit weg met het huisvuil, maar maak gebruik van de hiervoor bestemde inleverpunten.

# **7. Technische gegevens**

### **Betekenis van het knippergedrag van de LED**

Het LED-lichtje achter de knoppen schijnt door de kunststof heen, maar is alleen zichtbaar bij weinig licht.

De LED knippert: een schakelcommando wordt verstuurd. De LED blijft knipperen tot de Circles een ontvangstbevestiging van het commando hebben verstuurd. Dit moet binnen een seconde gebeuren. Als dit niet het geval is, is de Switch net verplaatst en zoekt deze een andere Circle om verbinding mee te maken. Dit gebeurt ook als de Circle niet bereikbaar is.

• De LED blijft langer dan een seconde aan: de Switch is niet aan een netwerk toegewezen en zoekt een netwerk waaraan deze zich kan toevoegen. In deze modus verbruikt de Switch meer stroom dan normaal.

### **Specificaties**

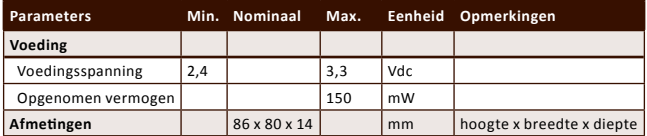

### **8. Ondersteuning en contact**

Een uitgebreide handleiding van Plugwise Source wordt getoond als u op de 'Help'-knop onderin het scherm klikt. Op onze website kunt u een pagina met veelgestelde vragen vinden: **www.plugwise.com**

Mocht u desondanks nog een vraag hebben, neem dan gerust contact met ons op via het contactformulier op de ondersteuningspagina op onze website of via ons servicenummer. Ook indien er een onderdeel van het pakket ontbreekt kunt u ons benaderen. Als u tevreden bent over uw pakket horen wij dat ook graag.

# <span id="page-8-0"></span>**English**

**Thank you for buying this extension to your Plugwise system. The Switch allows you to turn on and off the power to the appliance in your Plugwise network wirelessly. You can determine how many appliances you want to operate: for instance you can turn off the lighting of an entire floor by simply using the Switch. This does not require the computer to be on.**

**This manual describes the installation of a single Switch, but the same steps can be followed if you want to install multiple Switches at the same time.**

### **Before you start**

• We recommend that you follow this manual carefully; it is **essential** to take the steps in the correct order.

• To be able to use the Switch, you require a Plugwise network consisting of a Stick, Circle+ and a number of Circles.

*A Plugwise network can never contain more Switches than 5 times the number of Circles. What this manual explains for the Circle also applies to the Stealth and the Sting, or a combination thereof.*

- Ensure that you use the latest version of Source and that your modules have the latest firmware version. You can check this by clicking the Updates button in Source. In Source, check whether the Stick and all of the modules are online.
- In Source, check whether the tick at the bottom left of the screen shows that the Stick is online:  $\mathcal{O}_n$
- In Source, check in the tree at 'Overviews' whether all appliances are online. This is indicated by grey and yellow lights:
- Only insert the batteries when you start to use the Switch. A Switch uses a lot more power if it is not connected to a Plugwise network.

• To use the Switch, it must be connected to a Plugwise network. In Source you can select using 'Groups' the appliances that must be switched using the Switch. The Switch can then be attached to the wall. These steps are explained in more detail below.

• Check whether all components are present. If a component is missing, please contact us as soon as possible.

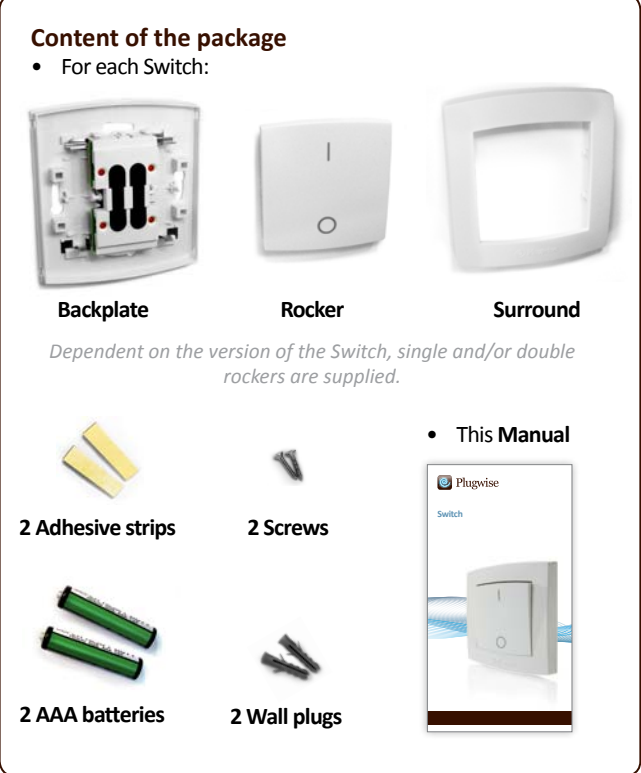

### **1. Adding the Switch to your Plugwise network**

Install the two AAA batteries in the Switch. Note the + and - marks.

*Only install the batteries if you are about to connect the Switch to the*  Plugwise network. As long as the Switch is not connected to a network, it *will consume more power.* 

The two arrows on the inside of the back plate indicate the top. Ensure that the | mark of the rocker will be at the top. Click the rocker(s) onto the back plate:

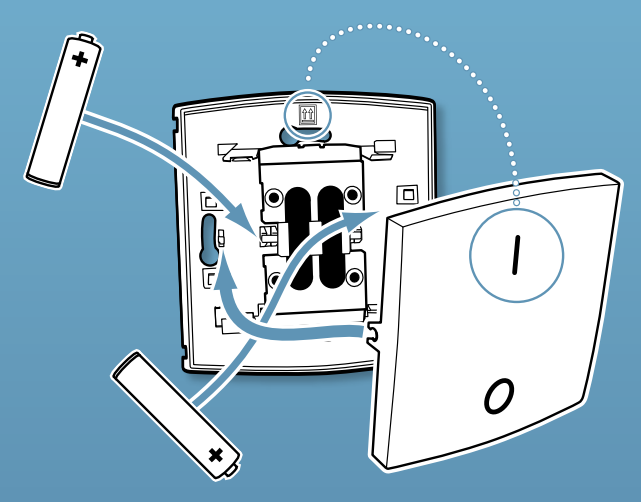

**Note:** do not install the surround yet!

- Start Source and select Settings, Add Modules.
- When you are asked to select a network, select the network to which the Switch must be added.
- Fill in the ID of the Switch. This is shown on the stickers that are attached to the back.
- Click the button with the green arrow:  $\Box$

If you want to install multiple Switches, add the IDs for all of the Switches to the list. The Plugwise network will then search for the Switches with the new IDs in the list.

Briefly press one of the rockers of the Switch every approximately 10 seconds, until Source shows that it is online. The circle with the question mark will then change into the following pictogram:

*If the Switch is not found within several minutes, check whether the* 

*Plugwise network is operating correctly (refer to 'Before you start'). If the Stick and the other modules are available in Source and the Switch is still not shown as being online, follow the instructions to delete the network settings under 'Delete network settings', see: 'Advanced use'.*

Click 'Next' and then 'Finish'.

The Switch is now connected to your network.

### **2. Choosing the appliances to switch**

The Switch can be assigned to a single appliance or to multiple appliances. This is done via 'Groups' in the Source settings menu. If you have the version with a double rocker, you can assign each side to different groups.

- In Source go to Settings, Groups.
- $\cdot$  Click the + ('Create Group') button.
- $\rightarrow$  Enter a recognisable name for the group, for instance 'Switch for ground floor'.
- Press the Switch rocker once (if you have the double rocker version, press both rockers). The rocker switches are added to the list of rocker switches to assign in the lower half of the screen.
- $\rightarrow$  Drag the rocker switch to the desired group. If you are using the single rocker version, select the module with 'Left' at the end of the name.
- Use the mouse to drag the appliances to be switched from the 'Appliances' list to the newly created group.
- Important: click 'Send Groups' to send the settings to your Plugwise network.
- $\cdot$  Check whether the appliances in the group respond when the rockers of the Switch are pressed.
- Take one of the labels that are on the back of the Switch and attach it to the installation list of your Plugwise network. Indicate on the list the group that is assigned to the Switch and where the Switch will be hung.

A Switch can only be assigned to a single group. However, it is possible to assign a appliance to multiple groups.

### **3. Attaching the Switch to the wall**

The Switch can be attached to the wall in two ways: using the adhesive strips or using screws.

Take the Switch to the location where it must be located. This must be within 5 to 10 metres of a Circle.

Check whether the appliances that are assigned to the Switch respond to being switched on and off. It can take several minutes for the network to process the new location of the Switch.

 $\rightarrow$  Attach the Switch to the wall using the double-sided adhesive strips orthe supplied screws.

If you decide to use screws in a hard wall, you should drill 5-mm holes and insert plugs.

Once the position of the Switch has been finally determined, the surround can be fitted.

The surround can only be removed by inserting a screwdriver in the openings at the rear between the back plate and the surround. This ensures that the Switch cannot be removed or opened. In a home environment, you can decide not to tighten the screws too tightly, so that the Switch can still be unscrewed.

### **4. Use**

#### **Switching appliances**

The appliances that you have connected to the Switch using Source, will be switched off when you press the lower part of the rocker marked with the  $\bigcirc$  and switched on when you push the part marked with the  $\big|$ .

The Switch contacts one of the Circles in your network. This Circle forwards switching commands to the other Circles. If a Circle is part of the Switch's group, it performs the switching command. If the Circle that the Switch tries to contact is unavailable, a connection will be made with another Circle. This can take several seconds.

The computer does not need to be switched on to be able to use the Switch.

If the lighting is operated using the Switch, the recommendation is to no longer use the existing switches. You could consider letting an electrician remove the existing switches and install a Switch at the location that becomes available.

#### **Assigning other appliances to the Switch**

Source can be used to assign the appliances that must be operated with the Switch.

- Go to Settings, Groups.
- $\cdot$  On the left, search for the group in which the Switch is located.
- $\rightarrow$  Drag other appliances to this group or drag the current appliances back to the top right-hand part of the screen.
- $\cdot$  Removing a Switch
- $\cdot$  If the Switch will (temporarily) no longer be used, it can be removed from the Plugwise network.
- Start Source and go to Settings, Appliances.
- $\rightarrow$  The list of 'Non assigned modules' is displayed to the right of the screen. Right click the Switch and then click 'Delete'.

The Switch will now be ignored by the network.

It is impossible to remove a Switch that is screwed to the wall without damaging the surround.

# **5. Advanced use**

### **Connecting a Switch to another network**

After a Switch has been removed from a network (see the explanation above), it can be connected to another Plugwise system. To do this, follow the normal installation procedure.

#### **Deleting network settings**

If you try to add the Switch to a Plugwise network and it does not come online, you can delete the network settings from the Switch. The Switch contains a LED indicator light. If the Switch is assigned to a network, the light flashes if one of the rockers is pressed (the light is only visible in low-light conditions). Follow the steps below to delete the network settings.

Press the top of the rocker marked | for three seconds. If the Switch has two rockers, use the left rocker for this procedure.

- $\rightarrow$  Press the bottom of the rocker (marked 0) for three seconds.
- Press the top of the rocker for ten seconds.

 $\cdot$  If after pressing one of the rockers the indicator light remains on for longer (several seconds), the network settings have been successfully deleted. If this is not the case, repeat the procedure. A watch with a second hand can be useful here.

**Note:** remove the batteries. As long as the Switch is not assigned to a network, it will consume more power.

Switching appliances in multiple networks at the same time

Users with a Source Pro licence can operate more than one network (multiple Sticks) simultaneously from Source. It is possible to create a group consisting of one Switch and appliances from various networks. The appliances will then be switched on and off using the Switch, but only if Source is running.

# **6. Environment**

• Old electrical and electronic appliances often contain valuable materials. Therefore, never dispose of discarded appliances as normal household rubbish. Hand the appliance in to a local authority collection point for electrical and electronic appliances.

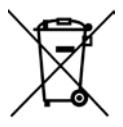

• Never throw batteries away with the household rubbish, but hand them in at the intended collection points.

# **7. Technical details**

### **The meaning of the flashing LED**

The LED light behind the rockers shines through the plastic, but is only visible in low-light conditions.

The LED flashes: a switching command is being sent. The LED remains flashing until the Circles have sent an acknowledgement of the command. This must occur within a second. If this is not the case, the Switch has just been installed and it is searching for another Circle to connect to. This also happens if the Circle is inaccessible.

The LED remains on for more than a second: the Switch is not assigned to a network and is searching for a network to connect to. In this mode, the Switch uses more power than normal.

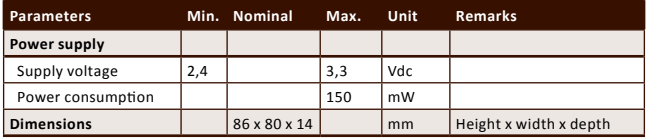

### **Specifications**

# **8. Support and contact**

A detailed Plugwise Source manual is displayed if you click the 'Help' button at the bottom of the screen. Our website contains a page of frequently asked questions:

#### **www.plugwise.com**

If you still have questions, please contact us via the contact form or via our service number as shown on the support page of our website. You can of course also contact us if components are missing. We would also be pleased to hear from you if you are happy with the delivered product.

# <span id="page-15-0"></span>**Deutsch**

**Danke, dass Sie sich für dieses Produkt zur Erweiterung Ihres Plugwise Systems entschieden haben. Der Switch ermöglicht es Ihnen, Geräte in Ihrem Plugwise Netzwerk drahtlos zu schalten. Sie können mit dem Switch beliebig viele Geräte steuern, zum Beispiel die gesamte Beleuchtung eines Stockwerkes ein- und ausschalten . Der Switch funktioniert auch, ohne dass dabei der Computer eingeschalten ist**.

**Die Anleitung zeigt Ihnen die Installation eines Switch. Auf die gleiche Weise können Sie natürlich auch mehrere Switches zu Ihrem Netzwerk hinzufügen.**

### **Bevor Sie starten**

Wir empfehlen Ihnen, diese Anleitung genau zu befolgen und die Schritte in der richtigen Reihenfolge durchzuführen.

• Um den Switch verwenden zu können, benötigen Sie ein Plugwise Netzwerk, welches aus einem Stick, dem Circle+ und einer Reihe von Circles besteht.

*Ein Plugwise Netzwerk kann nicht mehr Switches als die 5 Fache Anzahl an Circles beinhalten. Die Erklärung dieses Handbuchs für die Installation des Switches mit den Circles gilt natürlich auch für unsere anderen Module,wie den Stealth und Sting, oder eine kombinierte Variante dieser Module.*

• Stellen Sie sicher, dass Sie die aktuellste Version der Source Software installiert haben und sich auf Ihren Modulen die aktuellste Firmware befindet. Sie können dies überprüfen, indem Sie auf die Schaltfläche "Update" in Ihrer Source Software klicken.

- • Überprüfen Sie in der Source Software, ob der Stick und alle Module online sind.
- In der Source können Sie unten links im Bildschirm sehen, ob der Stick online ist:  $\bullet$

• Öffnen Sie links in der Baumstruktur den Reiter "Geräte". Geräte, welche als online angezeigt werden, werden im Symbol mit einer grauen oder gelben Lampe dargestellt: Geräte, welche nicht verfügbar sind, werden mit einem Fragezeichen gekennzeichnet.

• Legen Sie die Batterien nur in den Switch ein, sobald Sie diesen benutzen möchten. Der Switch braucht wesentlich mehr Energie, wenn dieser noch nicht dem Plugwise Netzwerk hinzugefügt wurde.

• Um den Switch benutzen zu können muss dieser zum Plugwise Netzwerk hinzugefügt werden. In der Source Software können Sie aus den Geräten, welche Sie mit dem Switch schalten möchten, "Gruppen" erstellen.

Der Switch lässt sich einfach an der Wand befestigen. Diese Schritte werden Ihnen genauer im unteren Teil erklärt.

Prüfen Sie, ob Sie unseren Switch vollständig mit allem Zubehör erhalten haben. Falls nicht, bitten wir Sie uns umgehend zu kontaktieren.

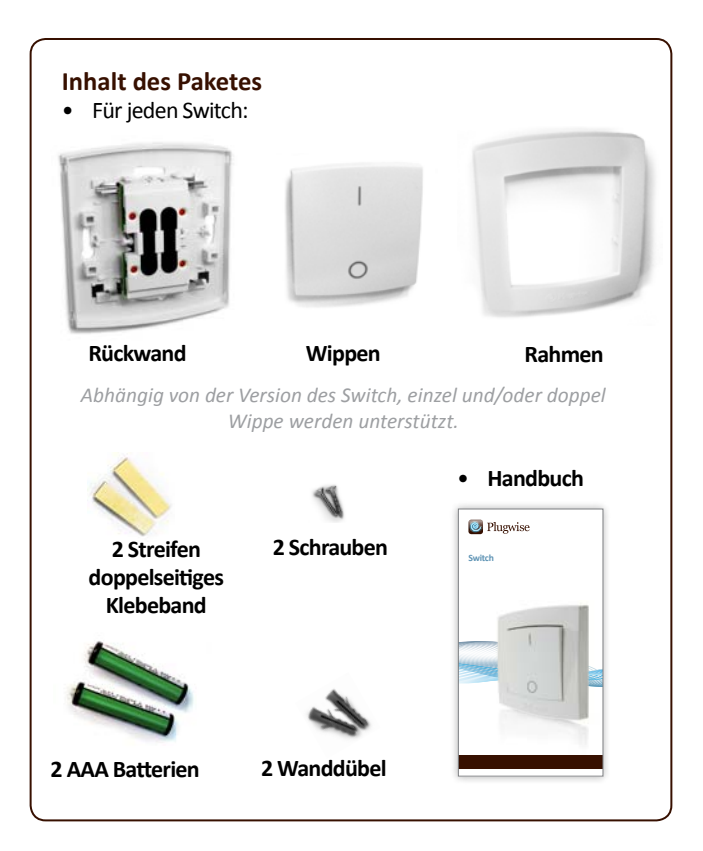

### **1. Switch zu Ihrem Plugwise Netzwerk hinzufügen**

Legen Sie die beiden AAA Batterien in den Switch ein. Achten Sie dabei auf die richtige Polung, welche mit + und – gekennzeichnet ist. *Installieren Sie die Batterien nur, wenn Sie den Switch zu Ihrem Netzwerk hinzufügen. Solange der Switch keinem Netzwerk zugeordnet ist, verbraucht dieser mehr Energie.*

Die beiden Pfeile oben, in der Mitte der Rückwand zeigen, wo sich die Oberseite des Switches befindet. Stellen Sie sicher, dass das Symbol der Wippe I nach oben zeigt. Klippsen Sie die Wippe(n) auf die Rückwand.

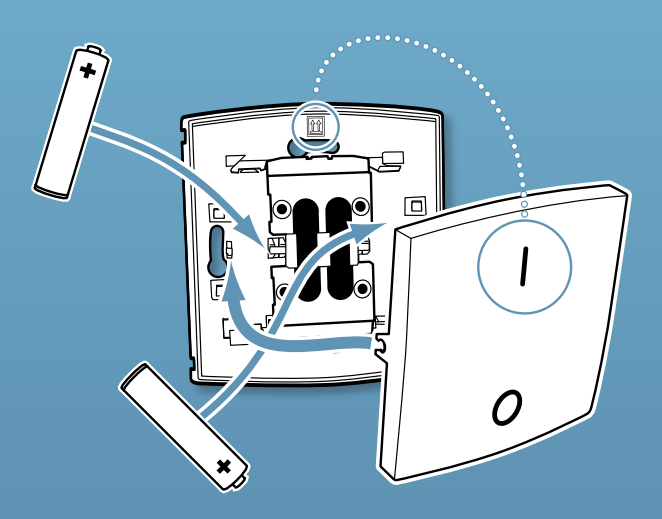

**Anmerkung**: Montieren Sie den Rahmen erst, wenn der Switch an der Wand befestigt wurde.

Starten Sie die Source, gehen Sie in das Menü "Einstellungen" und anschließend auf "Module hinzufügen".

*Wenn Sie mehrere Plugwise Netzwerke verwenden, wählen Sie bitte eines aus, welches sich in Reichweite des Switch befindet.*

Tragen Sie die ID des Switches, welche sich auf dem Aufkleber auf der Rückseite befindet, in dasleere Feld ein.

Klicken Sie anschließend auf die Schaltfläche mit dem grünen Pfeil, um die ID des Switches zur Liste hinzuzufügen: Falls Sie mehrere Switches installieren möchten, tragen Sie bitte alle ID's der Switches ein. Das Plugwise Netzwerk sucht darauf nach neuen ID´s, welche sich in der Liste befinden.

Drücken Sie ungefähr alle 10 Sekunden eine der Wippen, bis die Source Software bestätigt, dass der oder die Switches online sind. Das Circle Symbol mit dem Fragezeichen wird sich dann zu folgendem Logo ändern:

*Überprüfen Sie Ihr Netzwerk auf korrekte Funktion, falls der Switch nach mehreren Minuten nicht gefunden wurde. (Bezieht sich auf vorherigen Satz). Sollte der Stick und die anderen Module in der Source verfügbar sein und der Switch jedoch nicht als online angezeigt werden, folgen Sie bitte den Anweisungen um die Netzwerkeinstellungen unter "Switch auf Werkseinstellung zurücksetzen" zu löschen. Sehen Sie auch: Erweiterte Nutzung*

- Klicken Sie auf "Weiter" und dann auf "Fertigstellen".
- Der Switch wurden nun zu Ihrem Netzwerk hinzugefügt.

### **2. Auswahl der zu schaltenden Geräte**

Der Switch kann einzelnen oder mehreren Geräten zugewiesen werden. Diese Einstellungen werden über die "Gruppen" im Source Einstellungsmenü definiert.

- Ì Gehen Sie in der Source auf die Schaltfläche "Einstellungen" > "Gruppen"
- **Klicken Sie auf die Schaltfläche "Gruppe hinzufügen"**
- Geben Sie einen erkenntlichen Namen für diese Gruppe ein z.B. "Schalter für Erdgeschoss".

Drücken Sie einmal die Wippe (falls Sie doppel Wippen verwenden, drücken Sie beide Wippen). Die Schalter Wippen werden zur Liste der Wippen in der unteren Hälfte des "Gruppen" Menüs der Source hinzugefügt.

Wenn Sie den Switch mit einer Wippe betreiben, wählen Sie den Knopf mit der ID des Switches und der Bezeichnung "links" und ziehen diesen auf die neu erstellte Gruppe.

**ERENE Sie die linke Maustaste um die Geräte, welche Sie schalten** möchten, aus der Geräteliste auf die neu erstellte Gruppe zu ziehen.

Wichtig: Klicken Sie, nachdem Sie die Geräte zugewiesen haben, auf die Schaltfläche "Einstellungen Senden", damit die Zuweisungen an Ihr Plugwise Netzwerk übermittelt werden.

**i** Überprüfen Sie, ob die Geräte, welche der Gruppe zugewiesen wurden, auf das Drücken der Taste am Switch reagieren.

Nehmen Sie den unteren Aufkleber des Switches und kleben Sie diesen auf Ihre Installationsliste. Notieren Sie sich dazu die zugeordnete Gruppe und den Installationsort des Switches.

Ein Switch kann nur zu einer Gruppe hinzugefügt werden, allerdings ist es möglich Geräte zu verschiedenen Gruppen hinzuzufügen. Dadurch können Sie ein Gerät mit mehreren Switches schalten.

### **3. Anbringen des Switches an der Wand**

Der Switch kann auf zwei Wege an der Wand befestigt werden. Entweder mit den beiliegenden doppelseitigen Klebestreifen, oder den Schrauben mit Dübeln.

Nehmen Sie den Switch und platzieren Sie diesen in der Umgebung. in welcher er später verwendet wird. Dieser sollte einen Abstand von 5-10 Meter zum nächsten Circle haben.

Überprüfen Sie, ob der Switch die zugeordneten Geräte ein- und ausschalten kann. Sollte der Standort des Switches verändert werden. kann es ein paar Minuten dauern, bis sich das Netzwerk auf die Veränderung eingestellt hat.

Befestigen Sie den Switch mit Hilfe der doppelseitigen Klebestreifen, oder den mitgelieferten Schrauben an der Wand.

Wenn Sie sich dafür entscheiden, den Switch an einer Beton oder Ziegelwand zu befestigen, müssen Sie Löcher mit einem Durchmesser von 5mm bohren und die mitgelieferten Dübel hineinstecken.

Nachdem der Switch an der Wand montiert wurde, können Sie den Rahmen aufsetzen. Achten Sie auf die korrekte Montage, sodass sich das Plugwise Logo auf der Unterseite befindet.

*Der Rahmen kann nur entfernt werden, indem Sie mit einem Schlitzschraubenzieher zwischen den Rahmen und die Rückwand fahren, um die Klipps zu lösen. Dies verhindert, dass der Switch entfernt oder geöffnet wird. In Ihrem Haushalt können Sie sich natürlich gerne dafür entscheiden, die Schrauben nicht ganz fest anzuziehen, sodass Sie den Switch über eine Drehbewegung von der Wand lösen können.*

### **4. Benutzung**

#### **Geräte schalten**

Die Geräte, welche Sie über die Source dem Switch zugeordnet haben können Sie ausschalten, indem Sie beim Switch auf den unteren Teil der Wippe drücken beschriftet mit der  $O$  und einschalten, indem Sie auf den oberen Teil der Wippen drücken beschriftet mit |.

Der Switch kontaktiert einen der Circles in Ihrem Netzwerk und leitet die Befehle an die zugewiesenen Circels weiter, welche geschalten werden sollen. Falls der Circle, welchen der Switch normalerweise kontaktiert nicht verfügbar ist, wird die Verbindung zu einem anderen Circle hergestellt. Dieser Vorgang kann einige Sekunden dauern.

Der Switch funktioniert auch, ohne dass dabei der Computer eingeschalten ist.

WennSiedieDeckenbeleuchtungebenfallsmitdemSwitchkontrollieren möchten, empfehlen wir Ihnen die existierenden Schalter nicht mehr zu verwenden. Sie können sich überlegen, die bestehenden Schalter von einem Elektriker entfernen zu lassen, um dort den Plugwise Switch zu installieren.

#### **Den Switch anderen Geräten zuweisen**

Source wird verwendet um Geräte, welche Sie schalten möchten, dem Switch zuzuweisen.

- Ì Gehen Sie auf "Einstellungen" > "Gruppen".
- **Suchen Sie in der linken Spalte nach der Gruppe, welcher der Switch** zugeordnet ist.

Ziehen Sie andere Geräte in diese Gruppe, oder entfernen Sie bestehende Geräte, indem Sie diese wieder in das rechte Feld des Bildschirmsziehen.

### **Den Switch entfernen**

Wenn der Switch (vorübergehend) länger nicht mehr benutzt wird, können Sie diesen aus Ihrem Plugwise Netzwerk entfernen.

- Starten Sie dazu die Source Software und gehen Sie in das Menü "Einstellungen" > "Geräte".
- **Wichtig: Stellen Sie sicher, dass der Switch und die anderen Module** Ihres Systems den Status online haben.
- Die Liste der nicht zugewiesenen Module befindet sich auf der rechten Seite der Source Software. Klicken Sie mit der rechten Maustaste auf den Switch, welcher entfernt werden soll und wählen Sie "löschen".

Der Switch wird nun vom Netzwerk ignoriert.

Achten Sie darauf, dass bei der Demontage des Switches der Rahmen nicht beschädigt wird.

### **5. Erweiterte Nutzung**

### **Den Switch mit einem anderen Netzwerk verbinden**

Nachdem der Switch vom Netzwerk entfernt wurde (sehen Sie die Beschreibung darüber), kann dieser mit einem anderen Plugwise Netzwerk verbunden werden. Folgen Sie dafür der normalen Installationsroutine.

#### **Switch auf Werkseinstellungen zurücksetzen**

Wenn Sie versuchen den Switch zu einem Plugwise Netzwerk hinzuzufügen und dieser nicht als Online angezeigt wird, können Sie diesen auch manuell ohne die Software auf Werksteinstellung zurücksetzen. Im Switch befindet sich eine LED für die Zustandsanzeige. Sobald der Switch einem Netzwerk zugeordnet ist blinkt diese LED beim Drücken einer Taste. (Die LED ist nur bei geringer Lichtstärke sichtbar). Folgen Sie den Schritten unterhalb, um den Switch zurückzusetzen.

**Drücken Sie die obere Taste mit der Beschriftung | für 3 Sekunden.** Wenn Sie den Switch mit zwei Wippen verwenden, benutzen Sie bitte für diese Prozedur die linke Taste.

Ì Drücken Sie anschließend für 3 Sekunden die Taste mit der

Beschriftung O.

**Danach müssen Sie die Taste I nochmals für 10 Sekunden drücken.** 

Wenn Sie danach eine Taste drücken und die LED darauf für mehrere Sekunden dauerhaft leuchtet, wurde der Switch erfolgreich zurückgesetzt. Wenn das nicht der Fall ist wiederholen Sie bitte die Prozedur. Eine Uhr mit Sekundenanzeige kann dabei hilfreich sein.

**Hinweis:** Entfernen Sie nach diesem Vorgang die Batterien, falls der Switch für längere Zeit keinem Netzwerk zugeordnet wird, da dieser in der Werkseinstellung häufiger ein Signal aussendet und somit die Batterien sehr schnell entladen werden.

### **Geräte in verschiedenen Netzwerken zur gleichen Zeit schalten**

Benutzer mit einer Source Pro Lizenz können mehrere Netzwerke (mehrere Sticks) gleichzeitig über die Source Verwalten. Es ist möglich eine Gruppe zu erstellen, um Geräte, die verschiedenen Netzwerken angehören, mit einem Switch zu kontrollieren. Dies funktioniert allerdings nur, wenn gleichzeitig die Source Software auf Ihrem PC geöffnet ist.

## **6. Umwelt**

Alte elektrische und elektronische Geräte beinhalten verschiedene Materialien. Deshalb sollten diese Geräte nicht mit dem normalen Hausmüll entsorgt werden. Bringen Sie diese Geräte immer zu einer Sammelstelle, welche dafür autorisiert ist elektronische Geräte zu entsorgen.

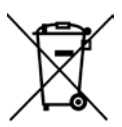

Werfen Sie Batterien nie in den Hausmüll, sondern bringen Sie diese zu dafür vorgesehen Sammelstellen.

# **7. Technische Details**

### **Die Bedeutung der blinkenden LED**

Die LED, welche sich hinter der oder den Wippen befindet leuchtet durch diese hindurch. Dies ist allerdings nur bei geringer Lichteinstrahlung sichtbar.

• Die LED leuchtet, sobald ein Schaltkommando gesendet wurde. Die LED blinkt solange, bis Sie von den für das Signal bestimmten Circles, eine Rückmeldung erhalten hat. Dieser Vorgang dauert in der Regel nicht länger als 1 Sekunde. Wenn das nicht der Fall ist, wurde der Switch eventuell gerade installiert und sucht nach einem Circle in seiner Nähe. Dies kann auch passieren,sollte ein Circle nicht erreichbarsein.

• Wenn die LED für länger als eine Sekunde leuchtet, ist der Switch keinem Netzwerk zugeordnet. In diesem Modus braucht der Switch mehr Energie als Normal.

### **Technische Daten**

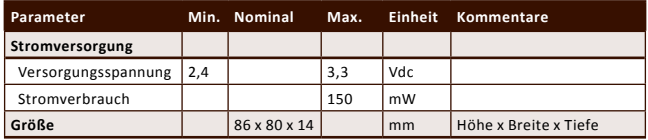

# **8. Support und Kontakt**

Eine detailierte Anleitung der Source finden Sie in der Source, indem Sie auf das Fragezeichen klicken. Unsere Website beinhaltet den Punkt "FAQ" häufig gestellte Fragen:

#### **www.plugwise.de**

Bitte kontaktieren Sie uns per E-Mail oder Telefonisch. Natürlich können Sie uns auch kontaktieren falls Komponenten nicht im Paket enthalten waren. Wir würden uns auch sehr über ein Feedback freuen wenn Sie zufrieden mit unserem Produkt sind

**e-mail: helpdesk@plugwise.de Tel: +49 (0) 89 416 131 0 2**

# <span id="page-23-0"></span>**Français**

**Merci d'avoir acheté cette extension pour votre système Plugwise. Le Switch vous permet de contrôler les appareils de votre réseau Plugwise à distance, sans fil. Vous pouvez déterminer combien d'appareils vous souhaitez que le Switch commande: un luminaire, deux appareils, ou toute la lumière d'un étage à la fois. Le Switch est autonome: votre ordinateur peut rester éteint pour l'utiliser.**

**Ce manuel décrit l'installation d'un Switch, mais les mêmes étapes sont applicables à l'installation de plusieurs Switchs en même temps.**

### **Avant de commencer**

• Nous vous recommandons de suivre ce manuel attentivement: il est essentiel de réaliser chaque étape dans l'ordre.

• Afin d'utiliser le Switch, vous devez avoir au moins un Stick, un Circle+ et un Circle dans votre réseau Plugwise.

• Un réseau Plugwise ne peut pas contenir trop de Switch: au maximum 5 fois le nombre de Circles. Ce que ce manuel explique au sujet des Circles peut s'appliquer aussi au Stealth et au Sting, ou à n'importe quel combinaison de ces appareils.

• Assurez vous d'utiliser la dernière version de Source et que vos modules ont la dernière version de leur micrologiciel. Vous pouvez vous en assurer grace au bouton de Mise à jour de Source. Assurez vous également que tous les modules sont en ligne dans Source.

• Dans Source, vérifiez que la croix en bas à gauche de l'écran montre que le Stick est en ligne:

• Dans Source, vérifiez dans l'arbre dans "Aperçu" que tous les appareils sont en ligne. Ceci est visualisé avec des icones représentant des lampes jaunes ou grises:

• N'insérez les batteries que quand vous commencez à utiliser le Switch. En effet, un Switch utilise beaucoup plus d'énergie quand il ne fait pas partie d'un réseau Plugwise.

• Pour utiliser le Switch, vous devez le connecter à un réseau Plugwise. Dans Source, vous pouvez choisir un "Groupe" d'appareils qui doivent être commandés avec le Switch. Le Switch peut ensuite être mis en place sur un mur. Ces étapes sont expliquées plus en détail ci-après.

• Assurez vous que tous les composants sont présents. Si un composant est manquant, veuillez nous contacter au plus tôt.

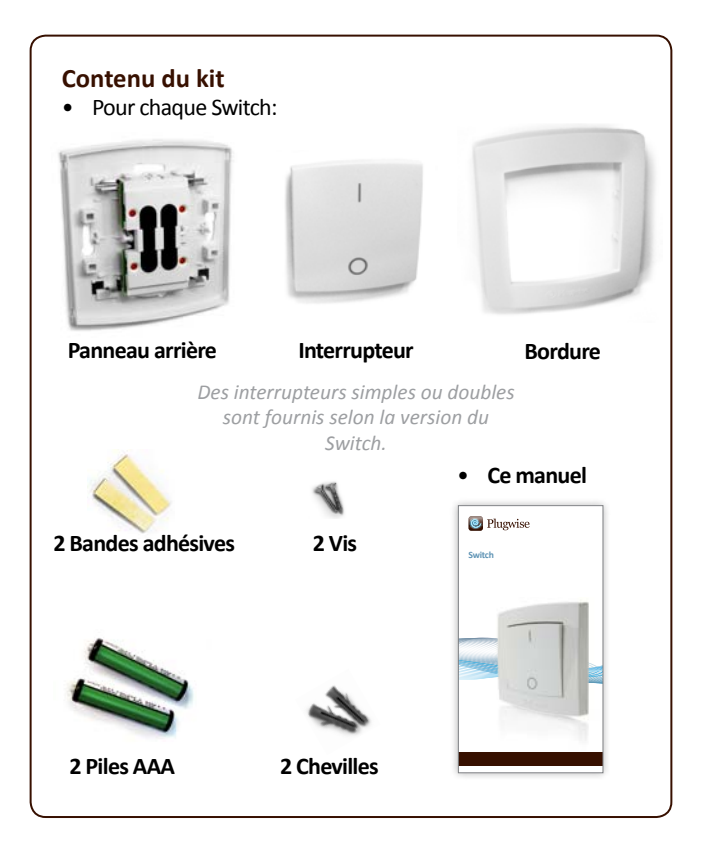

### **1. Ajouter le Switch à votre réseau Plugwise**

Installez les deux piles AAA dans le Switch. Attention à la polarité. *N'installez les piles que lorsque vous êtes sur le point d'associer le Switch à votre réseau Plugwise. En effet, le Switch utilise plus d'énergie qu'en temps normal quand il n'est pas encore associé à un réseau.*

Les deux flèches sur le coté intérieur du panneau arrière indiquent le haut. Assurez vous que le marquage | de l'interrupteur est placé en haut. Clipsez ensuite l'interrupteur sur le panneau arrière:

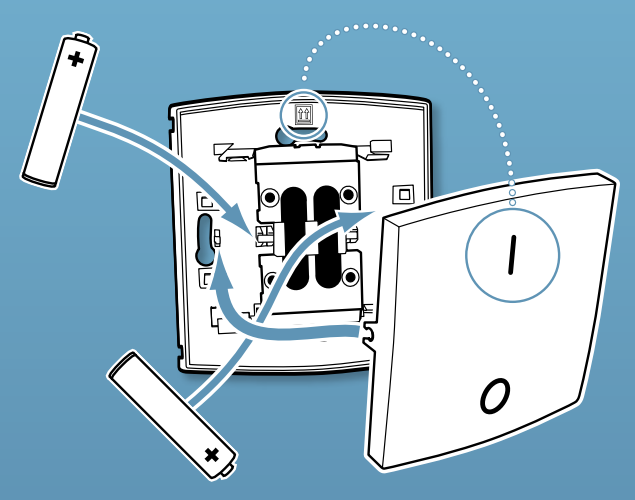

**Note:** n'installez pas encore la bordure!

Lancez Source et choisissez Paramètres puis Ajouter des modules.

Lors de l'étape de sélection du réseau, choisissez le réseau dans lequel le Switch doit être ajouté.

Remplissez l'ID du Switch. Il est indiqué sur les étiquettes collées au dos.

Cliquez sur le bouton avec la flèche verte:  $\Box$ 

Si vous voulez installer plusieurs Switch, ajouter tous les ID des Switch dans la liste. Le réseau Plugwise cherchera alors les Switch ayant les identifiants indiqués.

Pressez brièvement un des interrupteurs du Switch toutes les 10 secondes environ, jusqu'à ce que Source montre que le Switch est en ligne. Le cercle avec un point d'interrogation changera alors pour représenter ceci:

Si le Switch n'est pas trouvé après plusieurs minutes, vérifiez que le réseau Plugwise fonctionne correctement (voyez "Avant de commencer"). Si le Stick et les autres modules sont disponibles dans Source et que le Switch n'est pas indiqué comme étant en ligne, suivez les instructions dans "Supprimer les paramètres du réseau", voyez "Utilisation avancée".

Cliquez sur "Suivant" puis sur "Terminer".

Le Switch fait maintenant partie de votre réseau.

### **2. Sélection des appareils à commander**

Le Switch peut être attribué à un ou plusieurs appareils. Ceci est réalisé au sein de "Groupes" dans le menu de configuration de Source. Si vous avez la version avec deux interrupteurs, vous pouvez attribuer chaque coté à un groupe différent.

- Dans Source, allez dans Paramètres puis dans Groupes.
- $\cdot$  Cliquez sur le bouton + ("Créer un groupe").
- **Donnez un nom distinctif au groupe, par exemple "Switch du** premier étage".

Appuyez sur l'interrupteur du Switch une fois (si vous avez la version double, appuyez de chaque coté). L'interrupteur apparait alors dans la liste des boutons à associer dans la partie basse de l'écran.

**i** Glissez-déplacez l'interrupteur vers le groupe désiré. Si vous utilisez la version avec un interrupteur simple, choisissez le module avec "Gauche" à la fin du nom.

Utilisez la souris pour glisser les appareils à commander depuis la liste des "Appareils" vers le nouveau groupe.

- Important: cliquez sur "Envoyer les groupes" pour envoyer les paramètres à votre réseau Plugwise.
- Vérifiez que les appareils du groupe répondent correctement lorsque les boutons du Switch sont pressés.

Prenez une des étiquettes au dos du Switch et collez la sur la liste d'installation de votre réseau Plugwise. Indiquez sur la liste le groupe d'appareils qui est associé au Switch, ainsi que l'emplacement où figurera le Switch dans vos locaux.

Un Switch ne peut être attribué qu'à un seul groupe, mais il est possible de mettre un même appareil dans plusieurs groupes.

### **3. Fixer le Switch au mur**

Le Switch peut être attaché au mur de deux façons différentes: avec les bandes adhésives ou avec les vis. Attention: si le Switch est vissé, il ne pourra plus être enlevé.

Prenez le Switch et ammenez le à l'endroit où il doit être fixé, au maximum à 10m d'un Circle.

Assurez vous que les appareils associés au Switch répondent toujours quand vous appuyez sur le Switch. Il peut falloir plusieurs minutes au réseau pour localiser le nouvel emplacement du Switch et s'y adapter.

- Fixez le Switch au mur avec les vis fournies ou la bande adhésive.
- Si vous décidez d'utiliser des vis dans un mur en béton, il faut faire des trous de diamètre 5mm et y insérer les chevilles.
- Une fois que le Switch a été mis en place, vous pouvez installer sa bordure.

La bordure ne peut être enlevée qu'en insérant un tournevis dans les *ouvertures à l'arrière entre le panneau arrière et la bordure. Ceci assure que le Switch ne peut pas être ouvert ou enlevé. Dans un environnement résidentiel, vous pouvez ne pas serrez les vis au maximum, afin de permettre au Switch d'être dévissé, ou utiliser la bande adhésive.*

# **4. Utilisation**

#### **Commande des appareils**

Les appareils que vous avez connecté au Switch dans Source seront éteints quand vous appuyerez sur la partie basse de l'interrupteur (marquage  $\bigcirc$ ), et allumés si vous pressez la partie haute (marquage |).

Le Switch contacte un des Circles de votre réseau. Ce Circle transmet les commandes aux autres Circles. Si un Circle fait partie du groupe commandé par le Switch, il fait l'action demandée par la commande. Si le Circle que le Switch contacte habituellement ne peut être joint, le Switch va contacter un autre Circle automatiquement, mais ceci peut prendre plusieurs secondes.

L'ordinateur n'a pas besoin d'être allumé pour pouvoir utiliser le Switch.

Si vous commandez votre éclairage depuis un Switch, il est recommandé de faire supprimer totalement les interrupteurs par un électricien qualifié et de les remplacer par des Switchs.

#### **Associer d'autres appareils au Switch**

Source peut être utilisé pour modifier la liste d'appareils commandés parle Switch.

- Allez dans Paramètres, puis dans Groupes.
- $\rightarrow$  A gauche, cherchez le groupe dont le Switch fait partie.

Ajoutez de nouveaux appareils à ce groupe en les y faisant glisser, ou au contraire supprimez des appareils en les faisant glisser vers la partie en haut à droite de l'écran.

#### **Supprimer un Switch**

Si un Switch ne sera plus utilisé temporairement, il peut être supprimé du réseau Plugwise.

Allez dans Source, puis dans Paramètres et Appareils.

**La liste des "Modules non assignés" est affichée à droite de l'écran.** Cliquez avec le bouton droit sur le Switch puis sur "Supprimer".

Le Switch sera alors ignoré par le réseau.

# **5. Utilisation avancée**

### **Connecting a Switch to another network**

After a Switch has been removed from a network (see the explanation above), it can be connected to another Plugwise system. To do this, follow the normal installation procedure.

#### **Supprimer les paramètres du réseau**

Si le Switch n'apparait pas comme étant "en ligne" lorsque vous tentez de l'ajouter au réseau, vous pouvez supprimer la configuration réseau stockée dans le Switch. Le Switch contient un indicateur lumineux à LED. Si le Switch fait partie d'un réseau, la LED s'allume brièvement quand les boutons sont pressés (la LED n'est visible qu'avec une faible luminosité ambiante). Suivez les instructions ci-dessous pour supprimer les paramètres réseau.

- Ì Appuyez sur le haut de l'interrupteur (marquage |) pendant 3 secondes. Si le Switch dispose de 2 interrupteurs utilisez celui de gauche.
- Appuyez sur le bas de l'interrupteur (marquage O) pendant 3 secondes.
- Appuyez ensuite sur le haut de l'interrupteur pendant 10 secondes.
- Le Switch confirmera la suppresion en allumant la LED pendant plusieurs secondes. Dans le cas contraire recommencez la procédure, éventuellement en vous aidant d'une montre avec une aiguille pour les secondes afin d'être précis.
- Note: enlevez les batteries afin qu'elles ne se vident pas. Le Switch consomme plus d'énergie quand il n'est pas associé à un réseau.

#### **Commande d'appareils faisant partie de réseaux différents**

Les utilisateurs disposant d'une license Source Pro peuvent piloter plusieurs réseaux à la fois depuis Source. Il est possible de créer un groupe consistant d'un Switch et d'appareils faisant partie de plusieurs réseaux. Les appareils seront alors commandés en même temps avec le Switch, mais pour cela Source devra être lancé.

# **6. Environnement**

Les appareils électriques et électroniques usagés contiennent souvent des matériaux valorisables et potentiellement dangereux pour la nature. Il ne faut donc jamais les jeter avec les autres déchets. Apportez vos appareils usagés à un centre de collecte agréé.

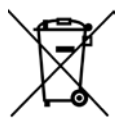

Il en est de même pour les batteries.

## **7. Détails techniques**

#### **Signification des clignotements de la LED**

La LED derrière les interrupteurs est visible à travers le plastique, mais seulement quand la luminosité ambiante est faible.

La LED s'allume brièvement: une commande est envoyée. La LED continue de clignoter jusqu'à ce que les Circles aient confirmé bonne réception de la commande. Ceci devrait se produire en moins d'une seconde. Dans le cas contraire, le Switch vient d'être installé et cherche le meilleur Circle à contacter. Ceci se produit aussi si le Circle que le Switch contacte habituellement est injoignable.

La LED reste allumée plus d'une seconde: le Switch ne fait partie d'aucun réseau et cherche un réseau auquel se connecter. Dans ce mode, le Switch utilise plus d'énergie qu'en temps normal.

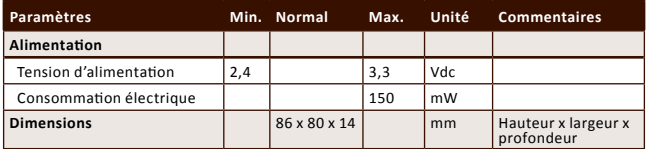

### **Spécifications**

### **8. Support et contact**

Un mode d'emploi détaillé de Plugwise Source s'affiche si vous cliquez sur le bouton "Aide" en bas de l'écran. Notre site Internet contient également une liste de questions fréquemment posées, régulièrement mise à jour:

#### **www.plugwise.com**

Si vous avez d'autres questions, vous pouvez nous contacter par e-mail ou par téléphone. N'hésitez pas à nous contacter si des pièces sont manquantes. Nous serions également ravi de recevoir tout commentaire, positif ou négatif, sur le produit qui vous a été livré.

**Courriel: helpdesk@plugwise.com Tél.: +31 (0) 31 252 433 076** 

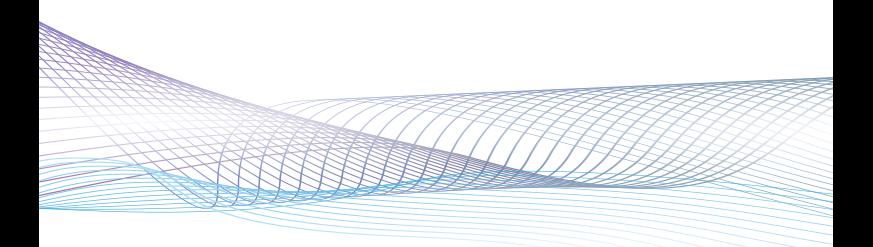